# **GARMIN.**

# FORCE™ KEULAMOOTTORI

Käyttöopas

#### © 2019 Garmin Ltd. tai sen tytäryhtiöt

Kaikki oikeudet pidätetään. Tekijänoikeuslakien mukaisesti tätä opasta ei saa kopioida kokonaan tai osittain ilman Garmin kirjallista lupaa. Garmin pidättää oikeuden muuttaa tai parannella tuotteitaan sekä tehdä muutoksia tämän oppaan sisältöön ilman velvollisuutta ilmoittaa muutoksista tai parannuksista muille henkilöille tai organisaatioille. Osoitteessa [www.garmin.com](http://www.garmin.com) on uusimmat päivitykset ja lisätietoja tämän tuotteen käyttämisestä.

Garmin®, Garmin logo ja ActiveCaptain®ovat Garmin Ltd:n tai sen tytäryhtiöiden tavaramerkkejä, jotka on rekisteröity Yhdysvalloissa ja muissa maissa. Force™ on Garmin Ltd:n tai sen tytäryhtiöiden tavaramerkki. Näitä tavaramerkkejä ei saa käyttää ilman yhtiön Garmin nimenomaista lupaa.

Wi-Fi® on Wi-Fi Alliance Corporationin rekisteröity merkki.

# **Sisällysluettelo**

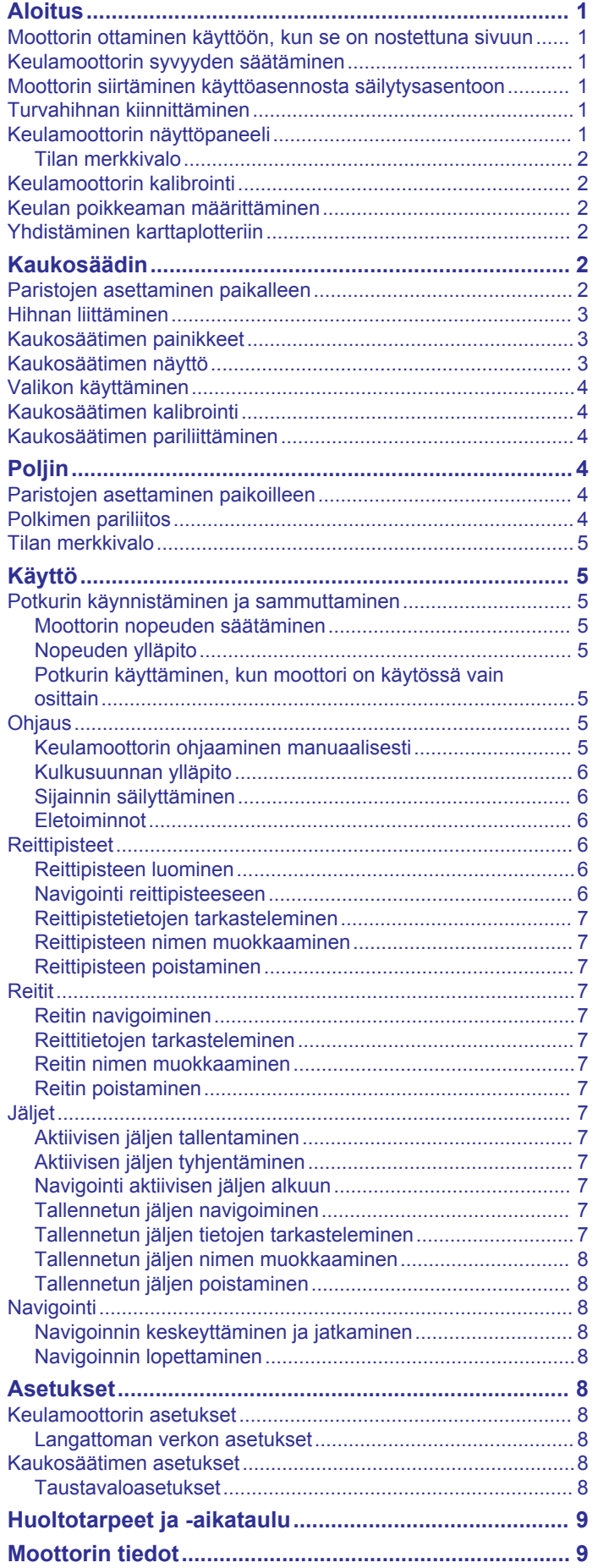

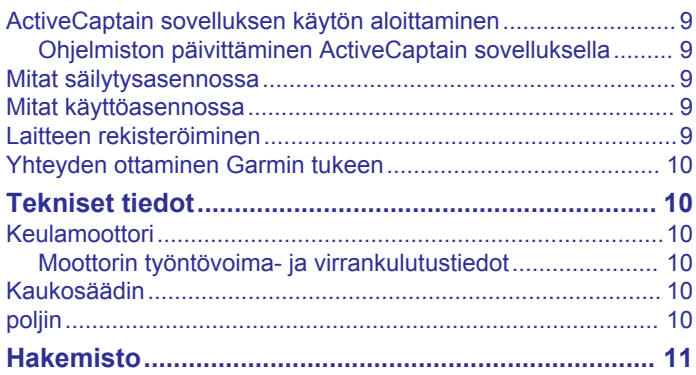

## **Aloitus**

## **VAROITUS**

<span id="page-4-0"></span>Älä käytä moottoria, kun potkuri ei ole vedessä. Pyörivä potkuri voi aiheuttaa vakavia vammoja.

Älä käytä moottoria paikoissa, joissa pyörivä potkuri voi osua sinuun tai muihin vedessä oleviin ihmisiin.

Irrota moottori akusta vammojen välttämiseksi aina ennen potkurin puhdistusta ja huoltoa.

## **HUOMIO**

Kun nostat moottoria ylös tai poistat sitä käytöstä, varo osien liikkumisen aiheuttamaa puristumis- tai juuttumisriskiä.

Kun nostat moottoria ylös tai poistat sitä käytöstä, varo moottorin ympärillä olevia liukkaita pintoja. Liukastuminen moottorin nostamisen tai käytöstä poistamisen aikana voi aiheuttaa vammoja.

## **Moottorin ottaminen käyttöön, kun se on nostettuna sivuun**

- **1** Irrota turvahihna.
- **2** Vapauta salpa vetämällä vetokaapelista taaksepäin niin pitkälle kuin se tulee. Pidä vetokaapeli edelleen tiukalla.
- **3** Nosta moottoria ylös- ja eteenpäin vetokaapelin avulla ja laske se hitaasti käyttöasentoon.
- **4** Tarvittaessa voit painaa kiinnitysvarresta, jotta moottori lukittuu käyttöasentoon.

## **Keulamoottorin syvyyden säätäminen**

- **1** Siirrä moottoria siten, että se pysähtyy säilytys- ja käyttöasennon puoliväliin.
- **2** Löysää ohjausjärjestelmän kotelon alaosan rengasta.

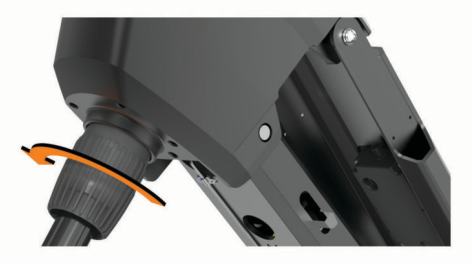

**HUOMAUTUS:** varaudu siihen, että moottori liukuu alaspäin, kun löysäät rengasta.

**3** Lisää tai vähennä keulamoottorin syvyyttä.

#### *HUOMAUTUS*

Älä säädä moottorin syvyyttä niin suureksi, että kierrekaapeli jää puristuksiin. Jos kierrekaapeli on puristuksissa, kitka saattaa vahingoittaa sitä, kun moottori ohjaa venettä.

- **4** Kiristä ohjausjärjestelmän kotelon alaosan rengas.
- **5** Valitse toiminto:
	- Jos otat keulamoottoria käyttöön, siirrä se käyttöasentoon ja tarkista syvyys.
	- Jos poistat keulamoottoria käytöstä, siirrä se säilytysasentoon ja tarkista syvyys.
- **6** Säädä syvyys sopivaksi käyttö- tai säilytysasentoa varten toistamalla tämä tarvittaessa.

## **Moottorin siirtäminen käyttöasennosta säilytysasentoon**

#### *HUOMAUTUS*

Moottorin on oltava täysin pysähdyksissä, ennen kuin sen voi siirtää säilytysasentoon. Jos moottori käy vielä, kun siirrät sen säilytysasentoon, ohjausjärjestelmä saattaa vioittua.

- **1** Vapauta salpa vetämällä vetokaapelista ylöspäin niin pitkälle kuin se tulee. Pidä vetokaapeli edelleen tiukalla.
- **2** Nosta ja laske moottori hitaasti säilytysasentoon nostamalla vetokaapelista ylös- ja taaksepäin.

**HUOMAUTUS:** perämoottorin syvyyttä tarvitsee ehkä säätää, jotta se lepää säilytysasennossa ollessaan oikein telineen alaosan päällä (*Keulamoottorin syvyyden säätäminen*, sivu 1). Jos syvyys on säädetty liian pieneksi, moottori saattaa painaa kaasujousta. Jos syvyys on säädetty liian suureksi, moottori saattaa riippua telineen alaosan reunan yli.

- **3** Lukitse moottori tarvittaessa säilytysasentoon painamalla ohjausjärjestelmän kotelosta.
- **4** Kiinnitä turvahihna (*Turvahihnan kiinnittäminen*, sivu 1).

## **Turvahihnan kiinnittäminen**

Turvahihna pitää moottorin tukevasti kiinni alustassa säilytysasennossa ja estää moottorin kääntymisen käyttöasentoon vahingossa.

**1** Kun moottori on säilytysasennossa, nosta hihnan pitkä pää moottorin yläosan päälle.

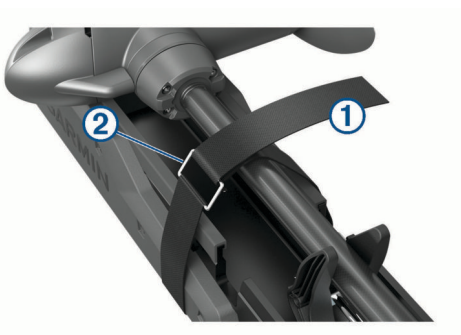

- **2** Pujota hihnan pää hihnan toisessa päässä olevasta soljesta  $\circled{2}$
- **3** Vedä hihnaa soljen läpi, kunnes hihna pitää moottoria tukevasti telinettä vasten.
- **4** Vedä hihnaa poispäin soljesta ja kiinnitä se hihnan toiselle puolelle painamalla alaspäin.

## **Keulamoottorin näyttöpaneeli**

Keulamoottorin telineessä olevassa näyttöpaneelissa näet tärkeitä tietoja yhdellä silmäyksellä.

**HUOMAUTUS:** näyttöpaneelin taustavalo reagoi ympäristön valoisuuteen ja himmenee automaattisesti yöksi.

<span id="page-5-0"></span>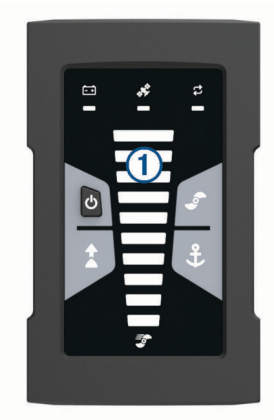

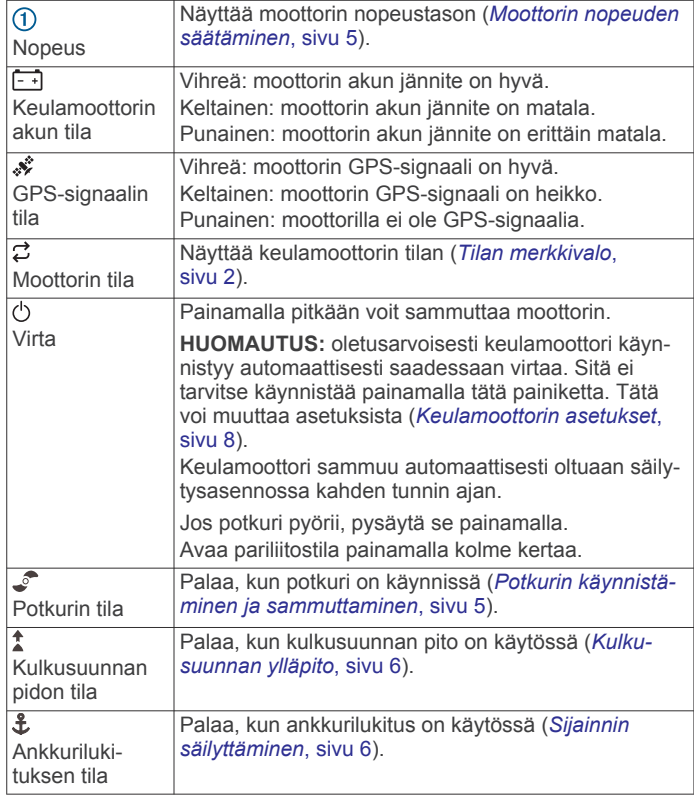

## **Tilan merkkivalo**

 $\mathfrak{S}$  merkkivalo ilmaisee moottorin tilan.

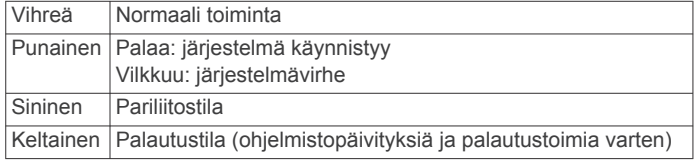

## **Keulamoottorin kalibrointi**

Keulamoottorin kompassi on kalibroitava, jotta automaattiohjaustoimintoja voi käyttää. Varmista paras tulos kalibroimalla moottori mahdollisimman tyynenä päivänä tai tyynessä vedessä. Voit toistaa kalibroinnin, jos automaattiohjauksen ominaisuudet eivät toimi odotetusti.

- **1** Ohjaa vene avoimeen, tyyneen veteen ja pysähdy.
	- Veneen on oltava paikallaan, kun kalibrointi aloitetaan.
- **2** Aseta keulamoottori tarvittaessa käyttöasentoon (*[Moottorin](#page-4-0)  [ottaminen käyttöön, kun se on nostettuna sivuun](#page-4-0)*, sivu 1).
- **3** Valitse kaukosäätimessä  $\equiv$  **> Settings > Trolling Motor > Calibrate** > **Compass**.
- **4** Ohjaa polkimella tai ulkolaitamoottorilla ja noudata näytön ohjeita.

## **Keulan poikkeaman määrittäminen**

Perämoottori ei välttämättä ole veneen keskilinjan suuntainen asennuskulman vuoksi. Saat parhaan tuloksen asettamalla keulan poikkeaman.

**1** Säädä perämoottorin kulma ① kaukosäätimellä veneen keskilinjan suuntaiseksi 2 eli suoraan eteenpäin.

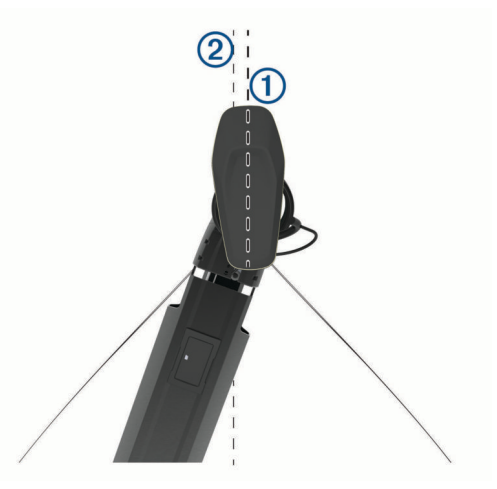

- 2 Valitse kaukosäätimessä **| > Settings** > Trolling Motor > **Calibrate** > **Bow Offset**.
- **3** Toista tarvittaessa.

## **Yhdistäminen karttaplotteriin**

Yhteensopivassa Garmin® karttaplotterissa on oltava asennettuna uusin ohjelmistoversio, jotta keulamoottorin voi yhdistää.

Keulamoottorin voi yhdistää langattomasti veneessä olevaan yhteensopivaan Garmin karttaplotteriin. Kun olet yhdistänyt yhteensopivaan karttaplotteriin, voit ohjata keulamoottoria karttaplotterilla, kaukosäätimellä ja polkimella.

- **1** Käynnistä karttaplotteri ja keulamoottori.
- **2** Varmista, että karttaplotteri toimii langattoman verkon isäntänä.

**HUOMAUTUS:** jos asennettuna on useita karttaplottereita, vain yksi toimii langattoman verkon isäntänä. Katso lisätietoja karttaplotterin käyttöoppaasta.

- **3** Valitse karttaplotterissa **Asetukset** > **Viestintä** > **Langattomat laitteet** > **Garmin Trolling Motor** > **Aloita**.
- **4** Siirrä keulamoottori pariliitostilaan painamalla sen näyttöpaneelin  $\Diamond$ -painiketta kolme kertaa.

 palaa sinisenä keulamoottorin näyttöpaneelissa, kun keulamoottori etsii yhteyttä karttaplotteriin. Valo muuttuu vihreäksi, kun yhteys on muodostettu.

Kartassa näkyy vahvistus, kun yhteys on muodostettu.

**5** Kun karttaplotterin ja keulamoottorin välinen yhteys on valmis, ota karttaplotterissa käyttöön keulamoottorin palkki, jotta voit ohjata moottoria.

Tarkista täydelliset käyttöohjeet uusimmasta karttaplotterin käyttöopasversiosta.

## **Kaukosäädin**

## **Paristojen asettaminen paikalleen**

Kaukosäädin tarvitsee kaksi AA-paristoa (eivät sisälly toimitukseen). Saat parhaan tuloksen käyttämällä litiumparistoja.

- **1** Kierrä D-rengasta vastapäivään ja avaa kansi vetämällä ylöspäin.
- **2** Aseta kaksi AA-paristoa paikoilleen oikeinpäin.

<span id="page-6-0"></span>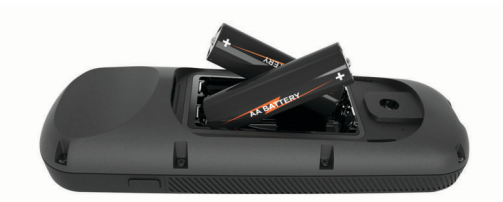

**3** Sulje akkulokeron kansi ja kierrä D-rengasta myötäpäivään.

## **Hihnan liittäminen**

**1** Pujota hihnan lenkki kaukosäätimen taustapuolen aukosta.

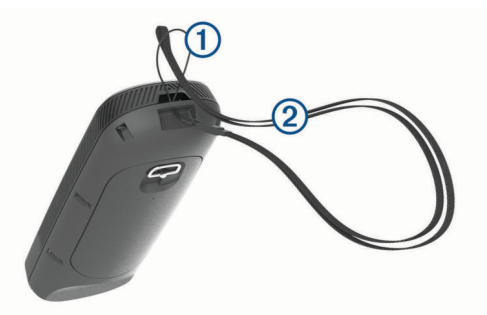

- **2** Pujota hihnan toinen pää 2 lenkistä ja vedä tiukalle.
- **3** Tarvittaessa voit kiinnittää hihnan käytön ajaksi kaulaan tai ranteeseen.

## **Kaukosäätimen painikkeet**

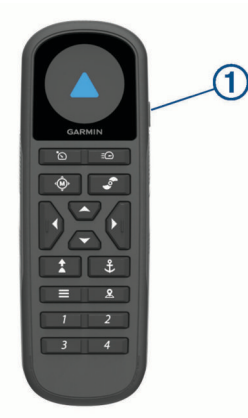

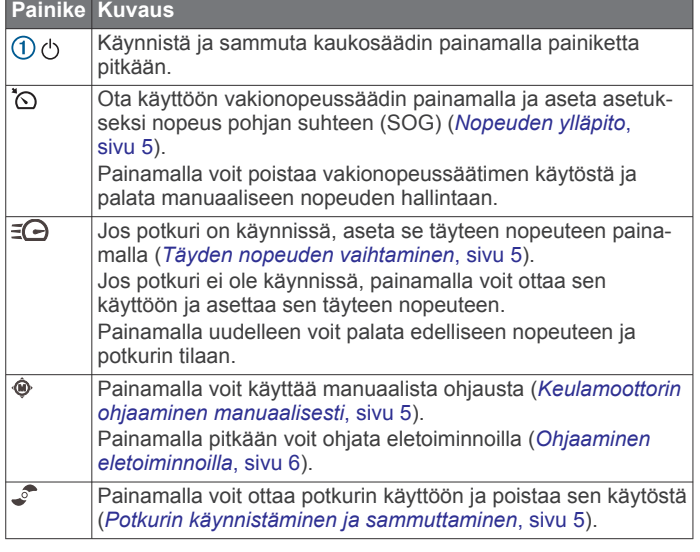

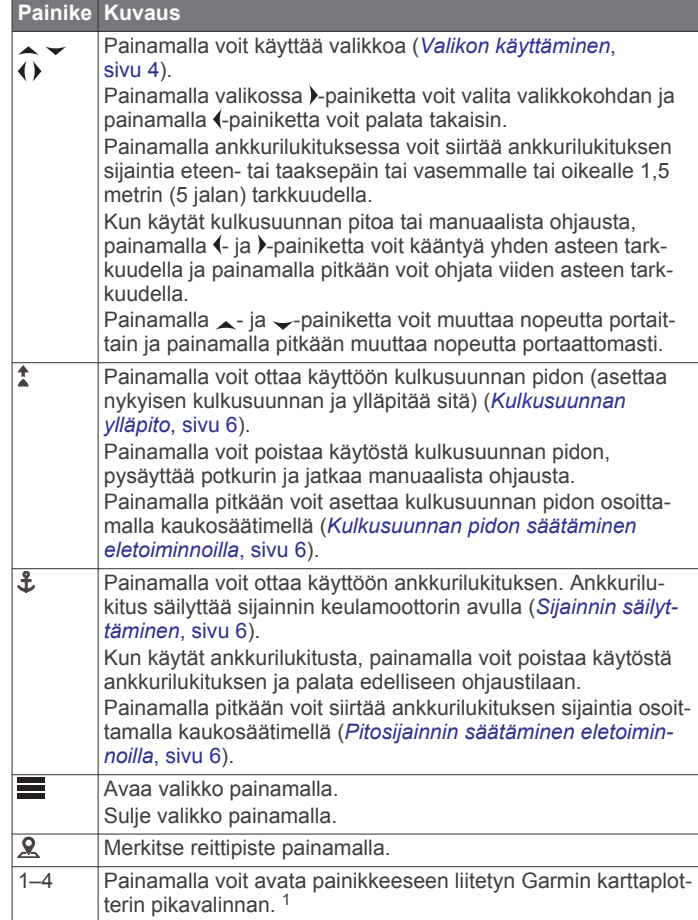

## **Kaukosäätimen näyttö**

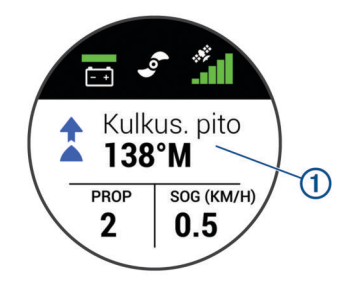

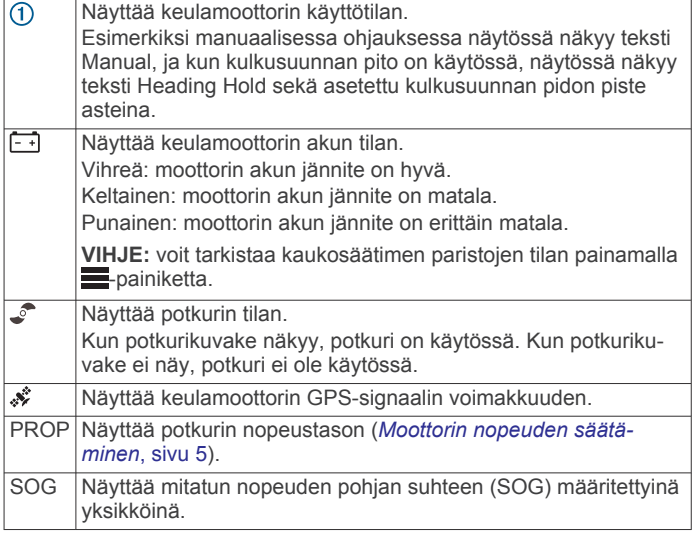

<sup>1</sup> Edellyttää yhteyttä yhteensopivaan Garmin karttaplotteriin. Ohjeet ovat karttaplotterin käyttöoppaassa.

## <span id="page-7-0"></span>**Valikon käyttäminen**

Kaukosäätimen valikkoa voi käyttää valikko- ja nuolipainikkeilla.

- $\cdot$  Avaa valikko painamalla  $\equiv$ -painiketta.
- Voit liikkua valikkokohtien välillä painamalla  $\rightarrow$  ja  $\rightarrow$ painiketta.
- Voit valita valikkokohdan painamalla > -painiketta.
- Voit palata edelliseen valikkokohtaan painamalla painiketta.
- Voit sulkea valikon painamalla -painiketta tai painamalla toistuvasti (-painiketta, kunnes palaat päänäyttöön.

## **Kaukosäätimen kalibrointi**

## *HUOMAUTUS*

Kalibroi sähköinen kompassi ulkona. Älä seiso lähellä kohteita, jotka vaikuttavat magneettikenttiin, kuten ajoneuvot, rakennukset ja jännitelinjat, jotta suuntima olisi mahdollisimman tarkka.

Kaukosäätimen kompassi on kalibroitava, jotta moottoria voi ohjata eletoiminnoilla. Jos eletoiminnot eivät toimi oikein kalibroinnin jälkeen, sen voi toistaa niin usein kuin tarvitaan.

- **1** Valitse > **Settings** > **Remote Control** > **Calibrate**.
- **2** Valitse **Start** ja seuraa näytön ohjeita.

## **Kaukosäätimen pariliittäminen**

Kaukosäädin on pariliitetty keulamoottoriin tehtaalla, mutta ne tarvitsee ehkä pariliittää uudelleen, jos yhteys katkeaa.

- **1** Käynnistä keulamoottori.
- **2** Siirrä keulamoottori pariliitostilaan painamalla sen näyttöpaneelin  $\Diamond$ -painiketta kolme kertaa.

 syttyy sinisenä keulamoottorin näyttöpaneelissa, kun keulamoottori etsii yhteyttä.

- **3** Tuo kaukosäädin enintään 1 metrin (3 jalan) päähän keulamoottorin näyttöpaneelista.
- **4** Käynnistä kaukosäädin.
- **5** Valitse kaukosäätimessä  $\equiv$  > Settings > Remote Control > **Pair** > **Start**.

 muuttuu vihreäksi keulamoottorin näyttöpaneelissa, kun yhteys on muodostettu.

# **Poljin**

Keulamoottoria voi käyttää polkimella.

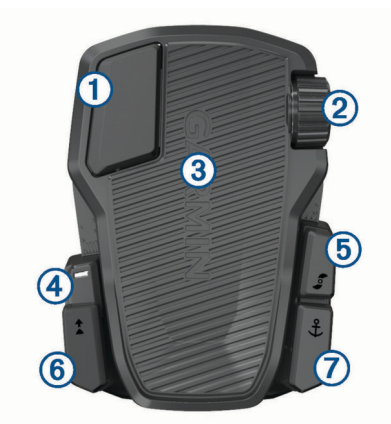

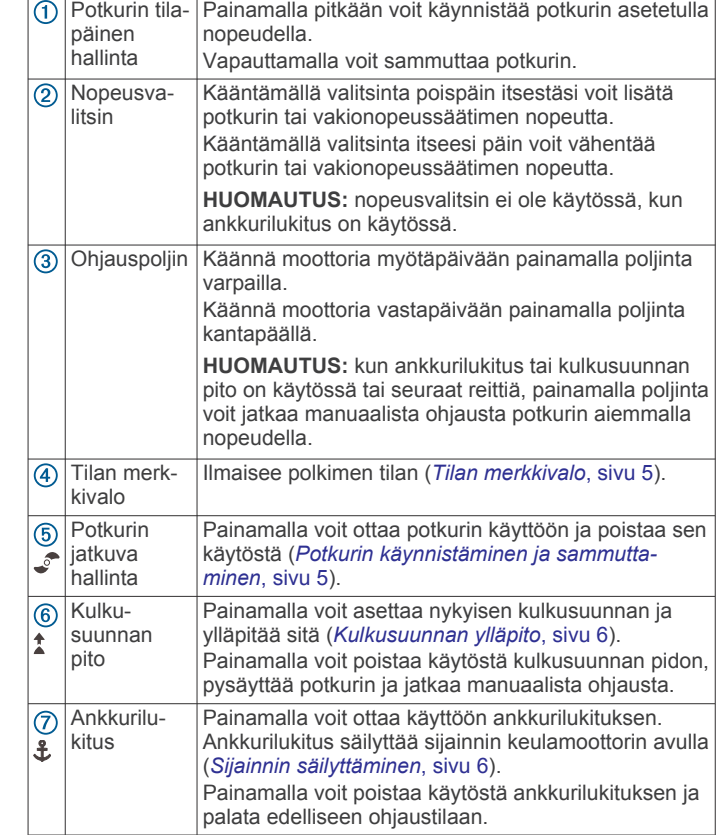

## **Paristojen asettaminen paikoilleen**

Polkimessa voi käyttää kahta AA-alkali-, NiMH- tai litiumparistoa (ei mukana). Saat parhaan tuloksen käyttämällä litiumparistoja.

- **1** Nosta polkimen etuosa mahdollisimman ylös.
- **2** Purista paristolokeron kantta 1 molemmilta puolilta ja irrota se vetämällä.

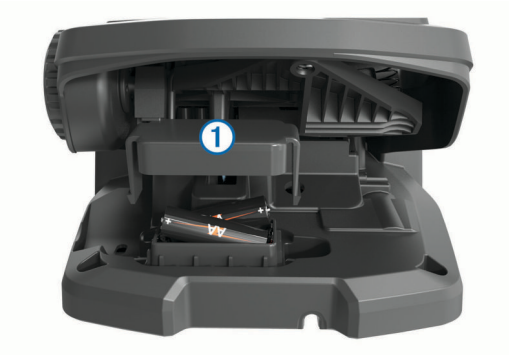

- **3** Aseta kaksi AA-paristoa paikoilleen oikeinpäin.
- **4** Aseta paristolokeron kansi paristojen päälle ja paina, kunnes molemmat reunat napsahtavat paikoilleen.

## **Polkimen pariliitos**

Poljin on pariliitetty keulamoottoriin tehtaalla, mutta ne tarvitsee ehkä pariliittää uudelleen, jos yhteys katkeaa.

- **1** Käynnistä keulamoottori.
- **2** Siirrä keulamoottori pariliitostilaan painamalla sen näyttöpaneelin  $\Diamond$ -painiketta kolme kertaa. syttyy sinisenä keulamoottorin näyttöpaneelissa, kun keulamoottori etsii yhteyttä.
- **3** Tuo poljin enintään 1 metrin (3 jalan) päähän keulamoottorin näyttöpaneelista.
- **4** Liitä poljin virtalähteeseen virtajohdolla tai käynnistä se asettamalla paristot.
- <span id="page-8-0"></span>**5** Kun olet käynnistänyt polkimen, paina 30 sekunnin kuluessa -painiketta pitkään, kunnes polkimen tilan merkkivalo syttyy sinisenä.
- **6** Vapauta *L*-painike.

Polkimen tilan merkkivalo palaa sinisenä, kun poljin etsii yhteyttä. Valo sammuu, kun pariliitos keulamoottoriin on valmis.

 $\vec{z}$  muuttuu vihreäksi keulamoottorin näyttöpaneelissa, kun yhteys on muodostettu.

## **Tilan merkkivalo**

Polkimen merkkivalo ilmaisee polkimen tilan.

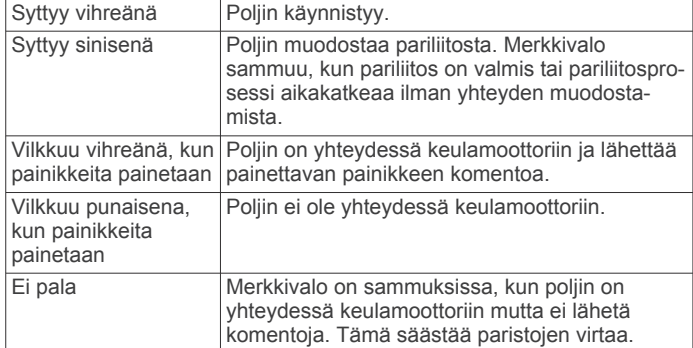

## **Käyttö**

Keulamoottoria voi käyttää kaukosäätimellä, polkimella, yhteensopivalla Garmin karttaplotterilla tai näiden laitteiden yhdistelmällä.

Yleisellä tasolla useimmat kaukosäädintä koskevat ohjeet koskevat myös yhdistettyä karttaplotteria. Katso karttaplotterikohtaiset ohjeet karttaplotterin uusimmasta käyttöoppaasta.

**HUOMAUTUS:** kaikki kaukosäätimellä ja karttaplotterilla käytettävissä olevat ominaisuudet eivät ole käytettävissä pelkällä polkimella.

## **Potkurin käynnistäminen ja sammuttaminen**

#### **VAROITUS**

Älä käytä moottoria paikoissa, joissa pyörivä potkuri voi osua sinuun tai muihin vedessä oleviin ihmisiin.

- **1** Aseta keulamoottori tarvittaessa käyttöasentoon (*[Moottorin](#page-4-0)  [ottaminen käyttöön, kun se on nostettuna sivuun](#page-4-0)*, sivu 1). **HUOMAUTUS:** potkuri ei pyöri, kun keulamoottori on säilytysasennossa.
- **2** Käynnistä potkuri painamalla kaukosäätimen tai polkimen painiketta.
- **3** Sammuta potkuri painamalla  $\bullet$ -painiketta.

#### **Moottorin nopeuden säätäminen**

Keulamoottorin nopeutta voi säätää kaukosäätimellä ja polkimella.

- **1** Siirry tarvittaessa manuaaliseen tilaan painamalla kaukosäätimen  $\otimes$ -painiketta tai ohjaamalla polkimella.
- **2** Valitse vaihtoehto:
	- Lisää ja vähennä moottorin nopeutta kaukosäätimen <sub>-</sub> ja  $\sim$ -painikkeella.
	- Polkimella voit lisätä ja vähentää moottorin nopeutta kääntämällä nopeusvalitsinta poispäin itsestäsi ja itseesi päin.

Kaukosäätimen PROP-kenttä ja näyttöpaneelin palkit ilmaisevat potkurin nopeuden (*[Keulamoottorin näyttöpaneeli](#page-4-0)*, [sivu 1\)](#page-4-0).

**3** Käynnistä potkuri tarvittaessa (*Potkurin käynnistäminen ja sammuttaminen*, sivu 5).

Valitsemasi potkurin nopeus säilyy, jos sammutat potkurin tai käynnistät moottorissa jonkin toisen toiminnon, kuten vakionopeussäätimen tai ankkurilukituksen.

## *Täyden nopeuden vaihtaminen*

1 Paina kaukosäätimen =**Q**-painiketta. Keulamoottorin potkuri kiihdyttää nopeasti täyteen nopeuteen.

**2** Voit palauttaa potkurin aiemman nopeuden painamalla  $\exists \Theta$ painiketta.

**VIHJE:** kun ajat täydellä nopeudella, voit vähentää potkurin nopeutta vähitellen painamalla kaukosäätimen  $\sim$ -painiketta.

## **Nopeuden ylläpito**

Kalibroi keulamoottori, jotta voit käyttää vakionopeussäädintä (*[Keulamoottorin kalibrointi](#page-5-0)*, sivu 2).

Vakionopeussäädin on automaattiohjauksen toiminto, joka asettaa tietyn nopeuden pohjan suhteen ja ylläpitää sitä sekä säätyy automaattisesti virtausten ja tuulten mukaan.

**HUOMAUTUS:** vakionopeussäätimen voi ottaa käyttöön ainoastaan kaukosäätimestä, mutta nopeutta ja suuntaa voi hallita sekä kaukosäätimellä että polkimella.

- 1 Paina kaukosäätimen O-painiketta. Vakionopeussäädin otetaan käyttöön nykyisellä nopeudella.
- **2** Säädä nopeutta tarvittaessa kaukosäätimellä tai polkimella.
- **3** Säädä suuntaa tarvittaessa kaukosäätimellä tai polkimella.

**VIHJE:** vakionopeussäätimellä voi asettaa nopeuden käytettäessä kulkusuunnan pitoa (*[Kulkusuunnan ylläpito](#page-9-0)*, [sivu 6](#page-9-0)) tai seurattaessa reittiä (*[Reitin navigoiminen](#page-10-0)*, [sivu 7](#page-10-0)).

Vakionopeussäädin on poistettava käytöstä ja potkuri sammutettava painamalla O-painiketta.

#### **Potkurin käyttäminen, kun moottori on käytössä vain osittain**

Keulamoottorin potkuria voi käyttää tietyissä tilanteissa, kun moottori on vain osittain käytössä, esimerkiksi kun ajat vesikasvillisuuden tai vedenalaisten esteiden yllä.

- **1** Kun keulamoottori on käyttöasennossa, vapauta salpa vetämällä vetokaapelista ylöspäin niin pitkälle kuin se tulee. Pidä vetokaapeli edelleen tiukalla.
- **2** Nosta moottoria hitaasti nostamalla vetokaapelista ylös- ja taaksepäin, kunnes se on niin ylhäällä, että pystyt ohittamaan vesikasvillisuuden tai esteen.

Potkuri lakkaa pyörimästä ja moottori kääntyy sivulle.

**3** Käynnistä potkuri kaukosäätimellä tai polkimella ja ohjaa moottoria tarpeen mukaan.

**HUOMAUTUS:** jos nostat moottorin puolivälin yläpuolelle, potkuri pysähtyy automaattisesti turvallisuuden vuoksi, mutta moottori ei käänny sivulle.

**4** Kun olet ohittanut esteen, laske moottori hitaasti käyttöasentoon tai nosta se säilytysasentoon.

Kun olet käyttänyt moottoria sen ollessa osittaisessa käyttöasennossa, se tarvitsee ehkä kääntää toiselle kyljelleen manuaalisesti ennen nostamista säilytysasentoon, jotta se on paikallaan kiinnityskiskoilla.

## **Ohjaus**

## **Keulamoottorin ohjaaminen manuaalisesti**

Manuaalinen tila on keulamoottorin oletusarvoinen käyttötila. Manuaalisessa tilassa keulamoottorin suuntaa ja nopeutta voi säätää tarpeen mukaan.

<span id="page-9-0"></span>**HUOMAUTUS:** keulamoottori on oletusarvoisesti manuaalisessa tilassa, kun se käynnistetään.

- 1 Tarvittaessa voit valita kaukosäätimessä  $\ddot{\text{o}}$ .
- **2** Valitse toiminto:
	- Ohjaa painamalla kaukosäätimen (- ja ) -painiketta. **HUOMAUTUS:** venettä voi ohjata myös manuaalisesti kaukosäätimen eletoiminnoilla (*Ohjaaminen eletoiminnoilla*, sivu 6).
	- Jos käytät poljinta, ohjaa painamalla poljinta varpailla ja kantapäällä.

#### **Kulkusuunnan ylläpito**

Kalibroi keulamoottori, jotta voit käyttää kulkusuunnan pitoa (*[Keulamoottorin kalibrointi](#page-5-0)*, sivu 2).

Kulkusuunnan pito on automaattiohjauksen toiminto, joka asettaa veneen nykyisen kulkusuunnan ja ylläpitää sitä. Voit määrittää kulkusuunnan pidon toiminnan, kun se huomioi virtausnopeuden (*Kulkusuunnan pidon toiminnan muuttaminen*, sivu 6).

- **1** Ohjaa venettä haluamaasi suuntaan.
- **2** Valitse kaukosäätimellä tai polkimella  $\uparrow$ .

**HUOMAUTUS:** voit säätää kulkusuunnan pidon suuntaa painamalla (- ja ) -painiketta tai eletoiminnoilla (*Kulkusuunnan pidon säätäminen eletoiminnoilla*, sivu 6).

Kulkusuunnan pito on poistettava käytöstä ja manuaaliseen tilaan on palattava valitsemalla  $\uparrow$  tai  $\uplus$  taikka painamalla poljinta.

#### *Kulkusuunnan pidon toiminnan muuttaminen*

Voit muuttaa, miten kulkusuunnan pitotoiminto säilyttää veneen kulkusuunnan, kun tuuli tai virtaus vaikuttaa siihen.

- 1 Valitse kaukosäätimessä **iselle > Settings > Trolling Motor > Heading Hold**.
- **2** Valitse vaihtoehto:
	- Voit pitää veneen samansuuntaisena riippumatta virtausnopeudesta valitsemalla **Vessel Align**.

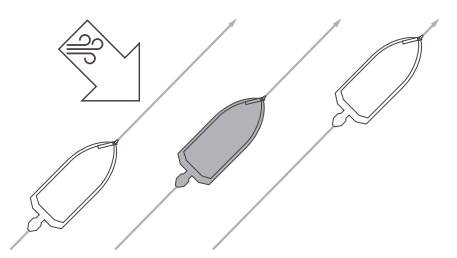

• Voit pitää veneen samansuuntaisena, kun se huomioi virtausnopeuden, valitsemalla **Go To**.

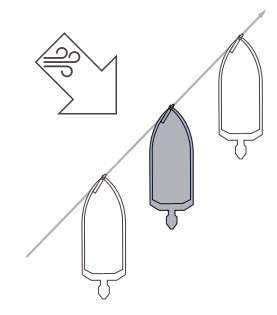

#### **Sijainnin säilyttäminen**

Kalibroi keulamoottori, jotta voit käyttää ankkurilukitusta (*[Keulamoottorin kalibrointi](#page-5-0)*, sivu 2).

Ankkurilukitus on automaattiohjauksen toiminto, joka asettaa sijaintisi GPS-toiminnon avulla ja ylläpitää sitä keulamoottorin avulla. Se vastaa fyysisen ankkurin käyttämistä.

- **1** Aja vene tarvittaessa paikkaan, jossa haluat asettaa ankkurilukituksen.
- 2 Valitse kaukosäätimellä tai polkimella £.

**HUOMAUTUS:** voit säätää ankkurilukituksen sijaintia 1,5 m (5 jalkaa) painamalla kaukosäätimen nuolipainiketta tai eletoiminnoilla (*Pitosijainnin säätäminen eletoiminnoilla*, sivu 6).

Voit poistaa ankkurilukituksen käytöstä painamalla £-painiketta uudelleen tai ohjaamalla polkimella.

#### **Eletoiminnot**

Voit käyttää perämoottoria osoittamalla kaukosäätimellä tai liikuttamalla sitä. Perämoottorin kompassi on kalibroitava (*[Keulamoottorin kalibrointi](#page-5-0)*, sivu 2), ja samoin kaukosäätimen kompassi (*[Kaukosäätimen kalibrointi](#page-7-0)*, sivu 4), ennen kuin eletoimintoja voi käyttää.

#### *Ohjaaminen eletoiminnoilla*

Moottoria voi ohjata osoittamalla kaukosäätimellä.

- **1** Käynnistä potkuri tarvittaessa (*[Potkurin käynnistäminen ja](#page-8-0) [sammuttaminen](#page-8-0)*, sivu 5).
- **2** Paina  $\Phi$ --painiketta pitkään.
- **3** Ohjaa paapuurin tai tyyrpuurin suuntaan osoittamalla kaukosäätimellä vasemmalle tai oikealle samalla, kun pidät -painiketta painettuna.
- 4 Lopeta ohjaus vapauttamalla <sup>@</sup>-painike.

#### *Kulkusuunnan pidon säätäminen eletoiminnoilla* Voit säätää kulkusuunnan pitoa liikuttamalla kaukosäädintä

(*Kulkusuunnan ylläpito*, sivu 6).

- **1** Käynnistä potkuri tarvittaessa (*[Potkurin käynnistäminen ja](#page-8-0) [sammuttaminen](#page-8-0)*, sivu 5).
- **2** Paina **1**-painiketta pitkään.
- **3** Osoita kaukosäätimellä suuntaa, johon haluat säätää kulkusuuntaa.
- 4 Aseta kulkusuunta vapauttamalla <sup>1</sup>-painike.

#### *Pitosijainnin säätäminen eletoiminnoilla*

Kun käytät ankkurilukitusta, voit säätää sijaintiasi liikuttamalla kaukosäädintä (*Sijainnin säilyttäminen*, sivu 6).

- **1** Ota tarvittaessa ankkurilukitus käyttöön.
- 2 Paina £--painiketta pitkään.
- **3** Osoita kaukosäätimellä suuntaan, johon haluat siirtää sijaintiasi.

Sijaintisi siirtyy 1,5 m (5 jalkaa) osoittamaasi suuntaan.

- 4 Vapauta **£**-painike.
- **5** Toista tätä, kunnes olet haluamassasi sijainnissa.

## **Reittipisteet**

Reittipisteiden avulla merkitään sijainteja, jotta niihin voidaan palata myöhemmin.

Kun yhdistät keulamoottorin karttaplotteriin, karttaplotteriin tallennetut reittipisteet synkronoidaan keulamoottorin reittipisteiden kanssa. Jos reittipisteitä lisätään, poistetaan tai muokataan toisessa laitteessa, muutokset otetaan automaattisesti käyttöön myös toisessa laitteessa. Voit tallentaa enintään 5000 reittipistettä.

#### **Reittipisteen luominen**

Voit tallentaa nykyisen sijaintisi reittipisteeksi.

- **1** Aja tarvittaessa sijaintiin, jonka haluat tallentaa reittipisteeksi.
- **2** Paina kaukosäätimen **2**-painiketta.

#### **Navigointi reittipisteeseen**

- 1 Valitse kaukosäätimessä **= > Waypoints**.
	- Näyttöön tulee kymmenen lähimmän reittipisteen luettelo.
- <span id="page-10-0"></span>**2** Valitse reittipiste.
- **3** Valitse **Navigate To**.
- **4** Käynnistä potkuri (*[Potkurin käynnistäminen ja](#page-8-0) [sammuttaminen](#page-8-0)*, sivu 5). Keulamoottori ajaa reittipisteen sijaintiin (*[Navigointi](#page-11-0)*,

[sivu 8\)](#page-11-0).

## **Reittipistetietojen tarkasteleminen**

- 1 Valitse kaukosäätimessä **=** > Waypoints. Näyttöön tulee kymmenen lähimmän reittipisteen luettelo.
- **2** Valitse reittipiste.
- **3** Valitse **Review**.

## **Reittipisteen nimen muokkaaminen**

1 Valitse kaukosäätimessä **= > Waypoints**.

Näyttöön tulee kymmenen lähimmän reittipisteen luettelo.

- **2** Valitse reittipiste.
- **3** Valitse **Edit**.
- **4** Anna reittipisteelle uusi nimi.

## **Reittipisteen poistaminen**

- 1 Valitse kaukosäätimessä **= > Waypoints**. Näyttöön tulee kymmenen lähimmän reittipisteen luettelo.
- **2** Valitse reittipiste.
- **3** Valitse **Delete**.

## **Reitit**

Reitti on sijaintien sarja, joka johtaa määränpäähän.

Kun yhdistät keulamoottorin karttaplotteriin, karttaplotteriin tallennetut reitit synkronoidaan keulamoottorin reittien kanssa. Jos reittejä poistetaan tai muokataan toisessa laitteessa, muutokset otetaan automaattisesti käyttöön myös toisessa laitteessa. Reittejä voi luoda vain karttaplotterissa. Voit tallentaa enintään 100 reittiä.

## **Reitin navigoiminen**

- 1 Valitse kaukosäätimessä **=** > Routes.
	- Näyttöön tulee kymmenen lähimmän reitin luettelo.
- **2** Valitse reitti.
- **3** Valitse **Navigate To**.
- **4** Valitse vaihtoehto:
	- Valitse **Forward**, jos haluat navigoida reittiä sen luomisen aikaisesta aloituspisteestä.
	- Valitse **Backward**, jos haluat navigoida reittiä sen luomisen aikaisesta määränpääpisteestä.
	- Voit navigoida nykyisestä sijainnista reitin alkuun ja navigoida reitin valitsemalla **From Start**.
- **5** Käynnistä potkuri (*[Potkurin käynnistäminen ja](#page-8-0) [sammuttaminen](#page-8-0)*, sivu 5).

Keulamoottori ajaa reittiä pitkin valittuun suuntaan (*[Navigointi](#page-11-0)*, sivu 8).

## **Reittitietojen tarkasteleminen**

1 Valitse kaukosäätimessä **= > Routes**.

Näyttöön tulee kymmenen lähimmän reitin luettelo.

- **2** Valitse reitti.
- **3** Valitse **Review**.

#### **Reitin nimen muokkaaminen**

1 Valitse kaukosäätimessä **= > Routes**.

Näyttöön tulee kymmenen lähimmän reitin luettelo.

- **2** Valitse reitti.
- **3** Valitse **Edit**.

**4** Anna reitille uusi nimi.

## **Reitin poistaminen**

- 1 Valitse kaukosäätimessä **=** > **Routes**.
	- Näyttöön tulee kymmenen lähimmän reitin luettelo.
- **2** Valitse reitti.
- **3** Valitse **Delete**.

## **Jäljet**

Jälki on veneen kulkeman matkan tallenne. Parhaillaan tallennettavaa jälkeä kutsutaan aktiiviseksi jäljeksi, ja sen voi tallentaa muistiin. Voit tallentaa enintään 50 jälkeä.

Kun yhdistät keulamoottorin karttaplotteriin, karttaplotteriin tallennetut aktiivinen jälki ja tallennetut jäljet synkronoidaan keulamoottorin aktiivisen jäljen ja tallennettujen jälkien kanssa. Jos aktiivista jälkeä ja tallennettuja jälkiä lisätään, poistetaan tai muokataan toisessa laitteessa, muutokset otetaan automaattisesti käyttöön myös toisessa laitteessa.

## **Aktiivisen jäljen tallentaminen**

Kullakin hetkellä tallennettava jälki on aktiivinen jälki. Voit tallentaa aktiivisen jäljen ja navigoida sitä myöhemmin.

Keulamoottoriin voi tallentaa enintään 50 jälkeä.

- **1** Valitse kaukosäätimessä **= > Tracks > Save Active Track**. Aktiivinen jälki tallennetaan, ja sen nimenä käytetään nykyistä päivämäärää.
- **2** Muuta tallennetun jäljen nimeä (valinnainen).

## **Aktiivisen jäljen tyhjentäminen**

Valitse > **Tracks** > **Clear Active Track**.

Jälkimuisti tyhjennetään ja aktiivisen jäljen tallennusta jatketaan.

## **Navigointi aktiivisen jäljen alkuun**

Kullakin hetkellä tallennettava jälki on aktiivinen jälki. Voit navigoida nykyisestä sijainnistasi takaisin aktiivisen jäljen alkuun kulkemaasi reittiä.

- **1** Valitse > **Tracks** > **Backtrack**.
- **2** Käynnistä potkuri (*[Potkurin käynnistäminen ja](#page-8-0)  [sammuttaminen](#page-8-0)*, sivu 5).

Keulamoottori navigoi takaisin aktiivisen jäljen alkuun kulkemaasi reittiä (*[Navigointi](#page-11-0)*, sivu 8).

## **Tallennetun jäljen navigoiminen**

**1** Valitse > **Tracks** > **Saved Tracks**.

Näyttöön tulee kymmenen lähimmän tallennetun jäljen luettelo.

- **2** Valitse tallennettu jälki.
- **3** Valitse **Navigate To**.
- **4** Valitse vaihtoehto:
	- Navigoi tallennettu jälki alusta loppuun valitsemalla **Forward**.
	- Navigoi tallennettu jälki lopusta alkuun valitsemalla **Backward**.
- **5** Käynnistä potkuri (*[Potkurin käynnistäminen ja](#page-8-0)  [sammuttaminen](#page-8-0)*, sivu 5).

Keulamoottori ajaa tallennettua jälkeä pitkin valittuun suuntaan (*[Navigointi](#page-11-0)*, sivu 8).

#### **Tallennetun jäljen tietojen tarkasteleminen**

- **1** Valitse kaukosäätimessä > **Tracks** > **Saved Tracks**. Näyttöön tulee kymmenen lähimmän tallennetun jäljen luettelo.
- **2** Valitse tallennettu jälki.
- **3** Valitse **Review**.

## <span id="page-11-0"></span>**Tallennetun jäljen nimen muokkaaminen**

- **1** Valitse kaukosäätimessä > **Tracks** > **Saved Tracks**. Näyttöön tulee kymmenen lähimmän tallennetun jäljen luettelo.
- **2** Valitse tallennettu jälki.
- **3** Valitse **Edit**.
- **4** Anna tallennetulle jäljelle uusi nimi.

## **Tallennetun jäljen poistaminen**

- 1 Valitse kaukosäätimessä **= > Tracks > Saved Tracks**. Näyttöön tulee kymmenen lähimmän tallennetun jäljen luettelo.
- **2** Valitse tallennettu jälki.
- **3** Valitse **Delete**.

## **Navigointi**

Kalibroi keulamoottori, jotta navigointi onnistuu (*[Keulamoottorin](#page-5-0)  [kalibrointi](#page-5-0)*, sivu 2).

Keulamoottori ohjaa veneen GPS-toiminnon avulla reittipisteen sijaintiin tai reittiä tai jälkeä pitkin.

- **1** Valitse kaukosäätimessä vaihtoehto:
	- Aloita navigointi tallennettuun reittipisteeseen (*[Navigointi](#page-9-0) [reittipisteeseen](#page-9-0)*, sivu 6).
	- Ala navigoida tallennettua reittiä (*[Reitin navigoiminen](#page-10-0)*, [sivu 7\)](#page-10-0).
	- Seuraa aktiivista jälkeä (*[Navigointi aktiivisen jäljen alkuun](#page-10-0)*, [sivu 7\)](#page-10-0).
	- Ala navigoida tallennettua jälkeä (*[Tallennetun jäljen](#page-10-0) [navigoiminen](#page-10-0)*, sivu 7).

**HUOMAUTUS:** lisäksi keulamoottorin avulla voi seurata automaattisen opastuksen reittejä, kun navigointi aloitetaan yhdistetystä karttaplotterista. Lisätietoja on karttaplotterin käyttöoppaassa.

Kaukosäätimen näytössä näkyy teksti Navigating, ja keulamoottori ohjaa veneen automaattisesti määränpäähän.

**2** Säädä nopeutta tarpeen mukaan.

#### **Navigoinnin keskeyttäminen ja jatkaminen**

- **1** Valitse navigoinnin aikana kaukosäätimessä vaihtoehto:
	- Voit keskeyttää navigoinnin ja jatkaa samaan suuntaan samalla nopeudella valitsemalla **= > Standby**.
	- Voit keskeyttää navigoinnin ja asettaa ankkurilukituksen valitsemalla £

Navigointi pysähtyy ja keulamoottori palaa manuaaliseen tilaan tai säilyttää sijainnin ankkurilukituksessa.

- **2** Jatka navigointia valitsemalla > **Follow Route** tai painamalla *L*-painiketta.
- **3** Käynnistä potkuri tarvittaessa.
- **Navigoinnin lopettaminen**

## Valitse  $\equiv$  > Stop Nav.

Navigointi pysähtyy ja keulamoottori palaa manuaaliseen tilaan.

## **Asetukset**

## **Keulamoottorin asetukset**

Valitse kaukosäätimessä **= > Settings > Trolling Motor**.

- **Wi-Fi**: määrittää keulamoottorin langattoman verkon asetukset (*Langattoman verkon asetukset*, sivu 8).
- **Calibrate**: kalibroi keulamoottorin kompassin (*[Keulamoottorin](#page-5-0) [kalibrointi](#page-5-0)*, sivu 2) ja asettaa keulamoottorin keulan poikkeaman (*[Keulan poikkeaman määrittäminen](#page-5-0)*, sivu 2).

**Units**: mittayksiköiden määrittäminen.

- **Prop Stow Side**: määrittää, kummalle puolelle keulamoottoria potkuri pyörii, kun keulamoottori siirretään säilytykseen. Tästä on hyötyä, kun säilytykseen siirretyn potkurin lähelle asetetaan muita esineitä.
- **Auto Power On**: käynnistää keulamoottorin, kun kytket järjestelmään virran.

**Heading Hold**: määrittää kulkusuunnan pidon toiminnan (*[Kulkusuunnan pidon toiminnan muuttaminen](#page-9-0)*, sivu 6).

**Anchor Gain**: määrittää keulamoottorin reagoinnin ankkurilukitustilassa. Jos haluat, että keulamoottori reagoi herkemmin ja nopeammin, lisää arvoa. Jos moottori liikkuu liikaa, vähennä arvoa.

**Navigation Gain**: määrittää keulamoottorin reagoinnin navigoitaessa. Jos haluat, että keulamoottori reagoi herkemmin ja nopeammin, lisää arvoa. Jos moottori liikkuu liikaa, vähennä arvoa.

**Clear User Data**: poistaa kaikki tallennetut reittipisteet, reitit, jäljet ja aktiivisen jäljen.

**HUOMAUTUS:** jos olet yhteydessä karttaplotteriin, tämä valinta poistaa käyttäjätiedot sekä keulamoottorista että yhdistetystä karttaplotterista.

**Restore Defaults**: palauttaa keulamoottorin oletusasetukset.

#### **Langattoman verkon asetukset**

Valitse kaukosäätimessä **| > Settings > Trolling Motor > Wi-Fi**.

**HUOMAUTUS:** aktiivinen Wi‑Fi® tila näkyy näytön yläreunassa.

**Mode**: asettaa Wi‑Fi tilan. Voit poistaa käytöstä Wi‑Fi tekniikan, liittyä karttaplotterin verkkoon tai luoda langattoman tukiaseman ActiveCaptain® sovelluksen käyttöä varten (*ActiveCaptain [sovelluksen käytön aloittaminen](#page-12-0)*, sivu 9).

- **Setup > Name**: määrittää keulamoottorin langattoman tukiaseman nimen (vain ActiveCaptain tila).
- **Setup > Password**: määrittää keulamoottorin langattoman tukiaseman salasanan (vain ActiveCaptain tila).

## **Kaukosäätimen asetukset**

Valitse kaukosäätimessä **: > Settings > Remote Control**.

- **Backlight**: säätää taustavaloasetuksia. (*Taustavaloasetukset*, sivu 8)
- **Beeper**: määrittää äänimerkin kuulumaan painikepainallusten ja hälytysten yhteydessä.
- **Power**: määrittää ajan, jonka kuluttua kaukosäädin sammuu automaattisesti.
- **Calibrate**: kalibroi kaukosäätimen eletoimintoja varten (*[Kaukosäätimen kalibrointi](#page-7-0)*, sivu 4).
- **Pair**: pariliittää kaukosäätimen keulamoottoriin (*[Kaukosäätimen](#page-7-0)  [pariliittäminen](#page-7-0)*, sivu 4).

**Language**: näyttökielen määritys.

**Restore Defaults**: palauttaa kaukosäätimen oletusasetukset. Tämä palauttaa kaukosäätimen oletusasetukset, muttei poista tallennettuja käyttäjätietoja.

#### **Taustavaloasetukset**

Valitse kaukosäätimessä **| > Settings > Remote Control > Backlight**.

- **Keys**: määrittää taustavalon syttymään painikepainallusten yhteydessä.
- **Alarms**: määrittää taustavalon syttymään, kun kaukosäätimestä kuuluu hälytys.
- **Timeout**: määrittää ajan, jonka kuluttua taustavalo sammuu.
- **Brightness**: määrittää taustavalon kirkkauden.

## **Huoltotarpeet ja -aikataulu**

<span id="page-12-0"></span>Jotta takuu pysyy voimassa, tarvitaan tiettyjä rutiinihuoltotoimia, kun moottoria valmistellaan kauteen. Jos käytät tai kuljetat moottoria kuivissa, pölyisissä ympäristöissä (kuten sorateillä), tee nämä toimet tavallista useammin kauden aikana.

Saat käyttöösi täydelliset tiedot huollosta ja vaihto-osista lataamalla *Force keulamoottori huolto-oppaan* osoitteesta [www.garmin.com/manuals/force\\_trolling\\_motor](http://www.garmin.com/manuals/force_trolling_motor) .

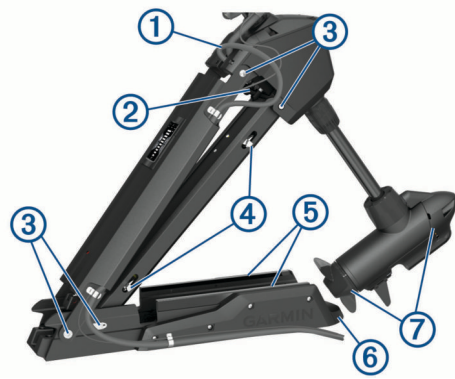

- Tarkista virtajohto kulumien varalta ja paikkaa tai korjaa se tarvittaessa $\overline{0}$ .
- Tarkista virtaliitännät ja puhdista ne tarvittaessa 2.
- Voitele saranat ja holkit 3.
- Puhdista ja voitele säilytys- ja käyttöasennon salpamekanismi 4.
- Tarkista telineen kiskot ja vaihda ne tarvittaessa 5.
- Tarkista telineen puskuri ja vaihda se tarvittaessa 6.
- Puhdista tai vaihda potkurin moottorin anodit  $\mathcal{D}$ .

## **Moottorin tiedot**

## **ActiveCaptain sovelluksen käytön aloittaminen**

Voit yhdistää keulamoottoriin mobiililaitteen ActiveCaptain sovelluksella. Sovelluksella voit käyttää keulamoottoria nopeasti ja helposti sekä päivittää laitteen ohjelmiston.

- 1 Valitse kaukosäätimessä **iselle > Settings > Trolling Motor > Wi-Fi** > **Mode** > **ActiveCaptain** > **Setup**.
- **2** Kirjoita verkon nimi ja salasana.
- **3** Asenna ActiveCaptain sovellus mobiililaitteen sovelluskaupasta ja avaa se.
- **4** Tuo mobiililaite keulamoottorin lähelle.
- **5** Avaa mobiililaitteen asetuksista Wi‑Fi yhteyssivu ja yhdistä keulamoottoriin käyttämällä edellisessä vaiheessa määrittämääsi nimeä ja salasanaa.

#### **Ohjelmiston päivittäminen ActiveCaptain sovelluksella**

#### *HUOMAUTUS*

Ohjelmistopäivitykset saattavat olla suuria tiedostoja. Operaattorin normaalit datarajoitukset ja -maksut ovat voimassa. Pyydä operaattorilta lisätietoja datarajoituksista tai -maksuista. Asennus voi kestää useita minuutteja.

- **1** Yhdistä mobiililaite keulamoottoriin (*ActiveCaptain sovelluksen käytön aloittaminen*, sivu 9).
- **2** Kun ohjelmistopäivitys on saatavilla ja Internet-yhteys on käytettävissä mobiililaitteessa, valitse **Ohjelmistopäivitykset**  > **Lataa**.

ActiveCaptain sovellus lataa päivityksen mobiililaitteeseen. Kun yhdistät sovelluksen uudelleen keulamoottoriin, päivitys siirtyy keulamoottoriin. Siirron jälkeen saat kehotteen asentaa päivitys.

**3** Kun kaukosäätimessä näkyy kehote, asenna päivitys valitsemalla **OK**.

## **Mitat säilytysasennossa**

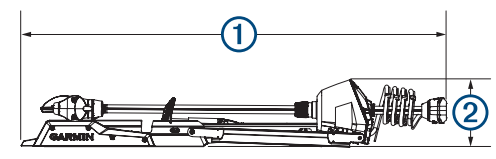

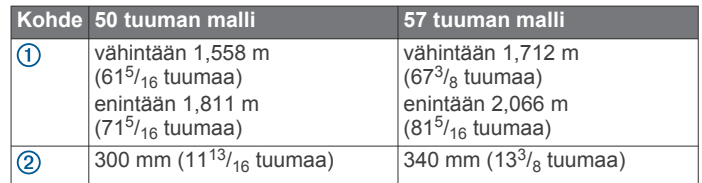

## **Mitat käyttöasennossa**

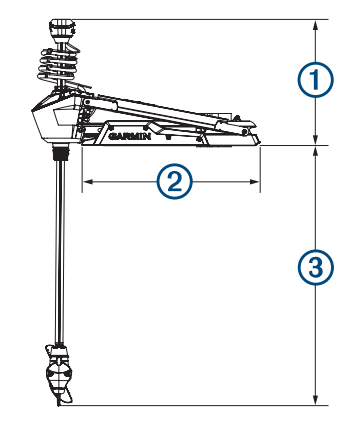

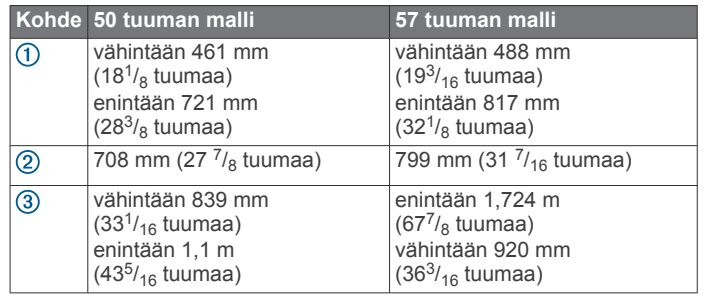

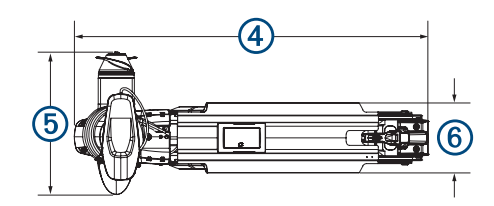

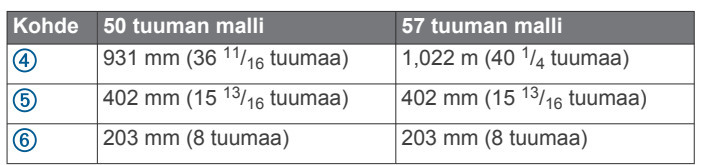

## **Laitteen rekisteröiminen**

Saat laajempia tukipalveluja rekisteröimällä tuotteen jo tänään. Säilytä alkuperäinen kuitti tai sen kopio turvallisessa paikassa.

- <span id="page-13-0"></span>**1** Siirry osoitteeseen [my.garmin.com/registration](https://my.garmin.com/registration).
- **2** KirjauduGarmin tilillesi.

## **Yhteyden ottaminen Garmin tukeen**

- Osoitteessa [support.garmin.com](http://support.garmin.com) on ohjeita ja tietoja, kuten tuoteoppaita, usein kysyttyjä kysymyksiä, videoita ja asiakastuki.
- Soita Yhdysvalloissa numeroon 913-397-8200 tai 1-800-800-1020.
- Soita Isossa-Britanniassa numeroon 0808 238 0000.
- Soita muualla Euroopassa numeroon +44 (0) 870 850 1241.

## **Tekniset tiedot**

## **Keulamoottori**

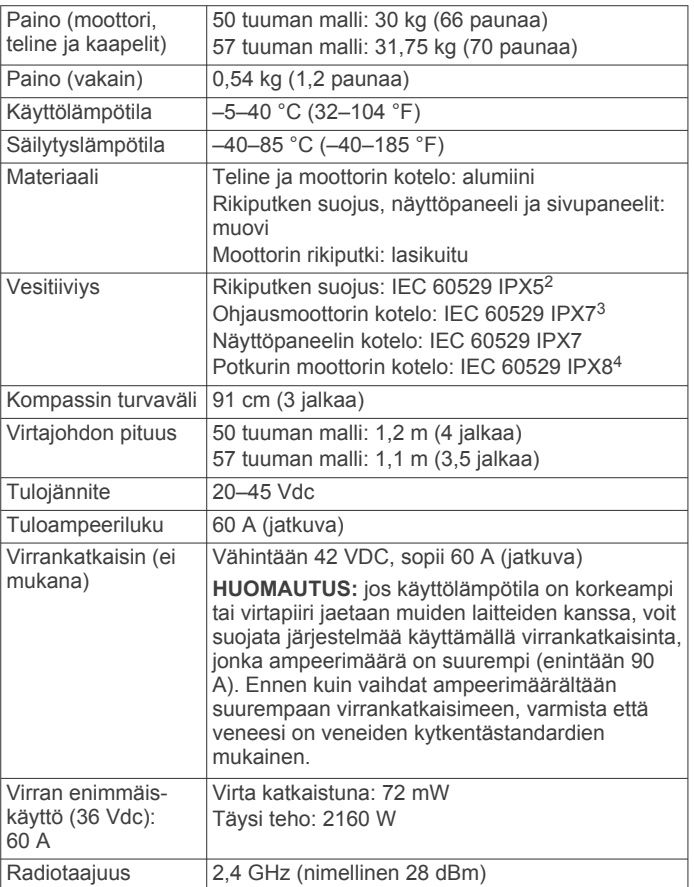

## **Moottorin työntövoima- ja virrankulutustiedot**

Näistä taulukoista näet kaasun tason, lähtötehon ja moottorin virrankulutuksen keskinäisen suhteen. Näissä arvoissa oletetaan, että käytät virallista Garmin tehopotkuria suhteellisen tyynessä vedessä, moottori on asennettu riittävän syvälle, jotta se ei ota ilmaa, ja toleranssit ovat ±7 Nm (5 lbf) ja ±5 A.

#### **24,0 Vdc:n virtalähde**

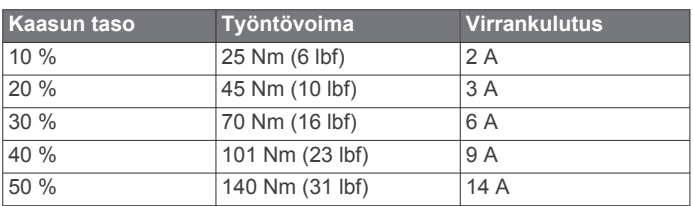

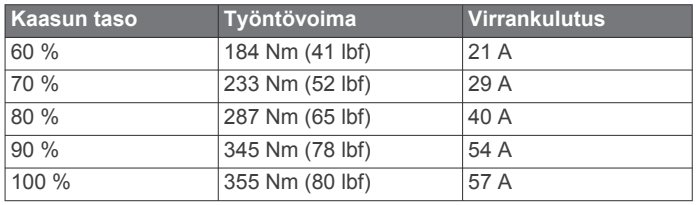

## **36,0 Vdc:n virtalähde**

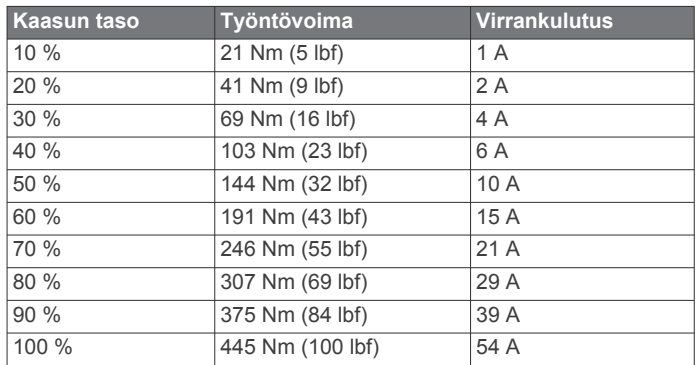

## **Kaukosäädin**

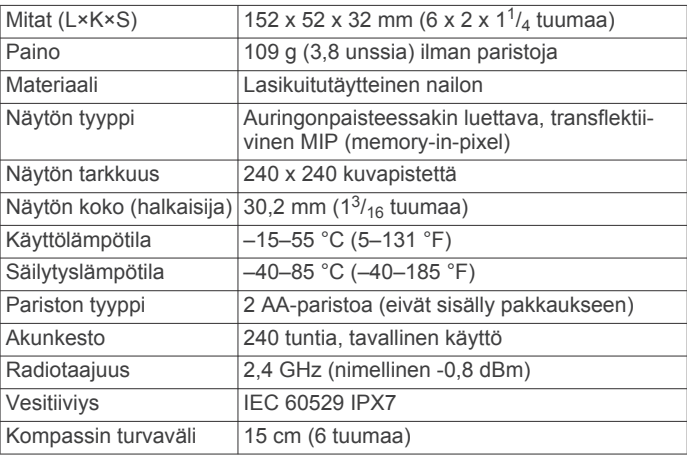

## **poljin**

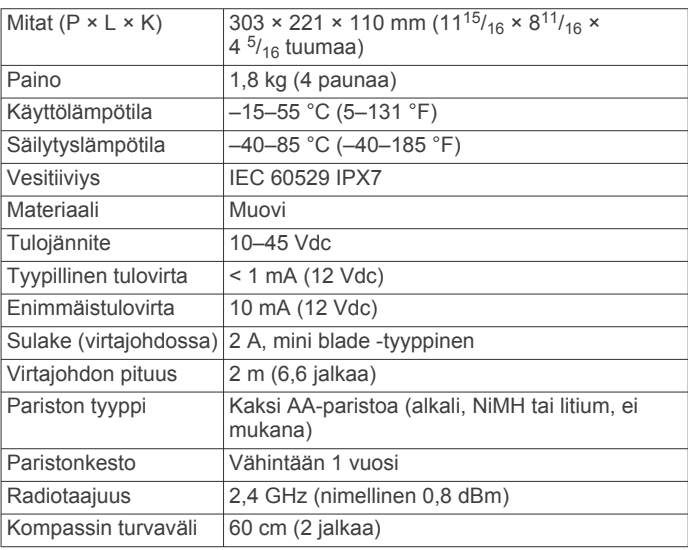

<sup>2</sup> Osa kestää altistumisen vedelle kaikista suunnista (esimerkiksi sateen).

- <sup>3</sup> Osa kestää satunnaisen upottamisen enintään 1 metrin syvyiseen veteen enintään 30 minuutiksi.
- <sup>4</sup> Osa kestää jatkuvan upottamisen enintään 3 metrin syvyiseen veteen.

## **Hakemisto**

#### <span id="page-14-0"></span>**A**

ActiveCaptain **[9](#page-12-0)** ohjelmiston päivittäminen **[9](#page-12-0)** ankkurilukitus **[6](#page-9-0)** asetukset **[8](#page-11-0)**

#### **E**

eletoiminnot **[6](#page-9-0)**

#### **G**

Garmin tuotetuki. *Katso* tuotetuki

## **J**

jäljet **[7](#page-10-0)** muokkaaminen **[8](#page-11-0)** navigointi **[7](#page-10-0)** poistaminen **[7,](#page-10-0) [8](#page-11-0)** tallentaminen **[7](#page-10-0)** tyhjentäminen **[7](#page-10-0)**

## **K**

kalibroiminen, moottori **[2](#page-5-0)** karttaplotteri, yhdistäminen **[2](#page-5-0)** kaukosäädin **[6](#page-9-0)** näyttö **[3](#page-6-0)** painiketoiminnot **[3](#page-6-0)** pariliitos **[4](#page-7-0)** kulkusuunta, pito **[6](#page-9-0)**

#### **L**

laite, rekisteröinti **[9](#page-12-0)** laitteen rekisteröiminen **[9](#page-12-0)** langattomat laitteet verkon määritys **[8](#page-11-0)** yhdistäminen langattomaan laitteeseen **[9](#page-12-0)**

#### **M**

manuaalinen tila **[5](#page-8-0)** Merkkivalo **[5](#page-8-0)**

## **N**

navigointi **[8](#page-11-0)** keskeyttäminen **[8](#page-11-0)** lopettaminen **[8](#page-11-0)** nopeus **[5](#page-8-0)** säätäminen **[5](#page-8-0)** täysi **[5](#page-8-0)** näyttöpaneeli **[1](#page-4-0)**

#### **O**

ohjaustila **[5](#page-8-0), [6](#page-9-0)** ohje. *Katso* tuotetuki ohjelmisto, päivittäminen **[9](#page-12-0)**

#### **P**

painikkeet **[3](#page-6-0), [4](#page-7-0)** paristo, asentaminen **[2](#page-5-0)** poljin, pariliitos **[4](#page-7-0)** potkuri käynnistäminen **[5](#page-8-0)** poissa vedestä **[5](#page-8-0)** päivittäminen, ohjelmisto **[9](#page-12-0)**

## **R**

reitit **[7](#page-10-0)** muokkaaminen **[7](#page-10-0)** navigointi **[7](#page-10-0)** poistaminen **[7](#page-10-0)** reittipisteet **[6](#page-9-0), [7](#page-10-0)** muokkaaminen **[7](#page-10-0)** navigointi **[6](#page-9-0)** poistaminen **[7](#page-10-0)** tallentaminen **[6](#page-9-0)**

#### **S**

sijainnit, tallentaminen **[6](#page-9-0)** syvyys, säätäminen **[1](#page-4-0)**

#### **T**

tuki. *Katso* tuotetuki

tuotetuki **[10](#page-13-0)** tuotteen rekisteröiminen **[9](#page-12-0)**

#### **V**

vakionopeussäädin **[5](#page-8-0)** valikkopainike **[4](#page-7-0)**

## **W**

Wi-Fi-tekniikka **[8](#page-11-0)** Wi ‑Fi **[9](#page-12-0)**

# support.garmin.com